# Release Notes

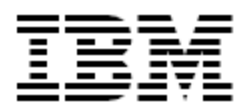

# IBM<sup>®</sup> Tivoli<sup>®</sup> Identity Manager

# Sybase Adapter

### *Version 4.6.2*

#### **Tenth Edition (December 11, 2009)**

This edition applies to version 4.6 of this Adapter and to all subsequent releases and modifications until otherwise indicated in new editions.

IBM, Tivoli, and WebSphere are trademarks or registered trademarks of International Business Machines Corporation in the United States, other countries, or both.

Windows is a trademark of Microsoft® Corporation in the United States, other countries, or both.

UNIX is a registered trademark of The Open Group in the United States, other countries or both.

Other company, product, and service names may be the trademarks or service marks of others. U.S. Government Users Restricted Rights – Use, duplication, or disclosure restricted by GSA ADP Schedule Contract with IBM Corp.

#### **© Copyright International Business Machines Corporation 2004, 2005. All rights reserved.**

US Government Users Restricted Rights -- Use, duplication or disclosure restricted by GSA ADP Schedule Contract with IBM Corp.

# Contents

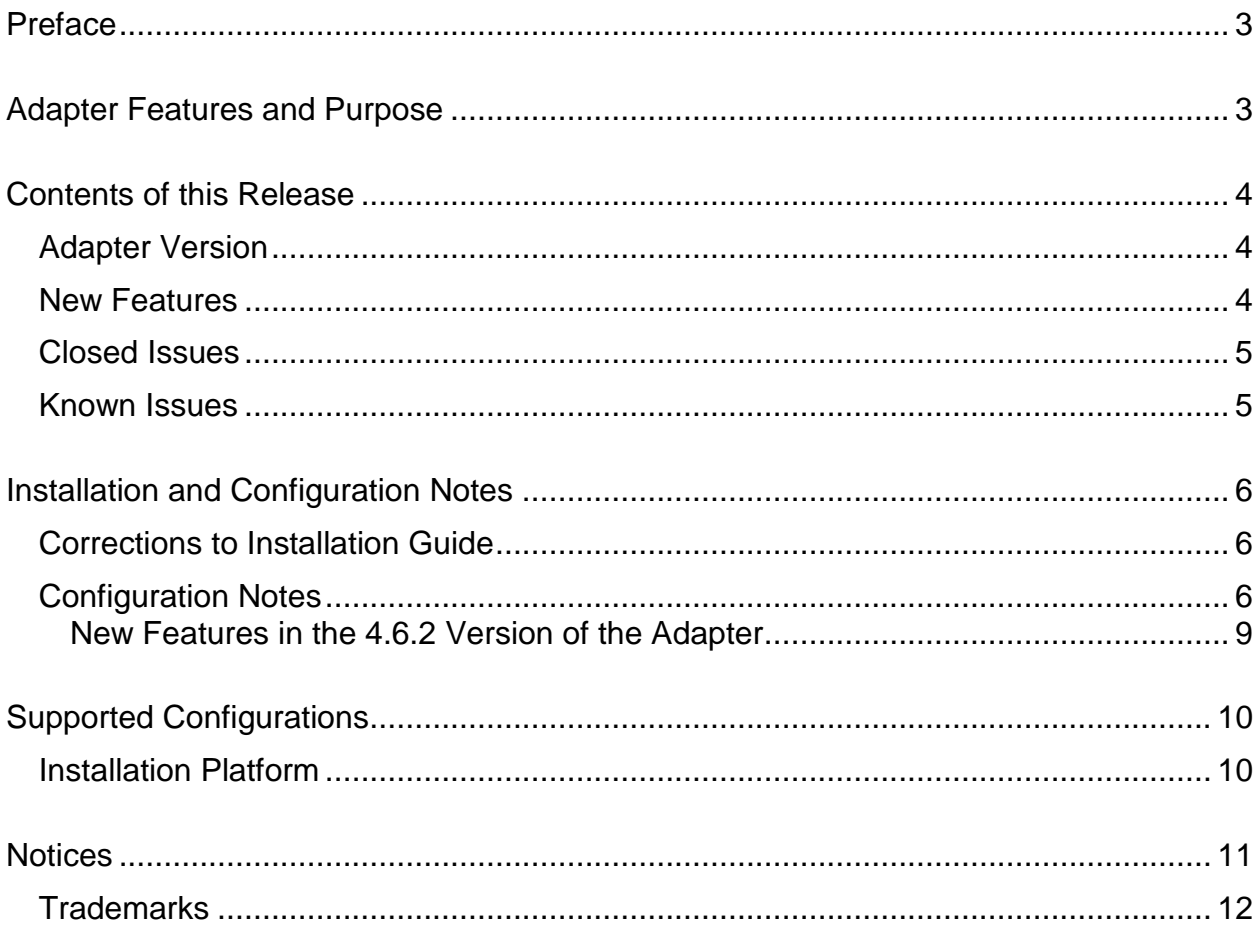

## <span id="page-2-0"></span>**Preface**

Welcome to the IBM Tivoli Identity Manager Sybase Adapter.

These Release Notes contain information for the following products that was not available when the IBM Tivoli Identity Manager manuals were printed:

**IBM Tivoli Identity Manager Sybase Adapter Configuration and Installation Guide** 

# <span id="page-2-1"></span>**Adapter Features and Purpose**

The Sybase Adapter is designed to create and manage Sybase database accounts. IBM recommends the installation of this Adapter on a Windows 2000, Windows 2003 or XP workstation with connectivity to the Sybase database. Typically, one adapter is installed to manage multiple Sybase databases. The optimum deployment configuration is based, in part, on the configuration of your Sybase databases, but the primary factor is the planned structure of your Identity Manager Provisioning Policies and Approval Workflow process. Please refer to the Identity Manager Policy, Organization & Administration Guide for a discussion of these topics.

The Sybase Adapter is a powerful tool that requires Administrator Level authority. The Adapter operates much like a human system administrator, creating accounts and assigning privileges. Operations requested from the Identity Manager server will fail if the Adapter is not given sufficient authority to perform the requested task. IBM recommends that this Adapter run with administrative permissions.

# <span id="page-3-0"></span>**Contents of this Release**

## <span id="page-3-1"></span>*Adapter Version*

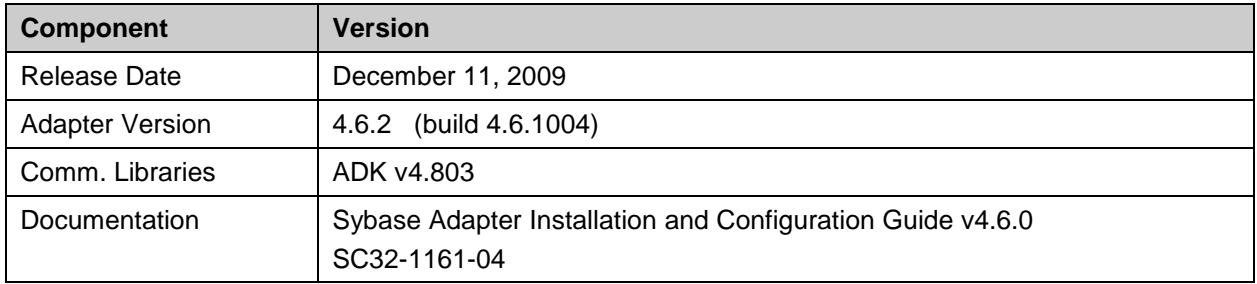

### <span id="page-3-2"></span>*New Features*

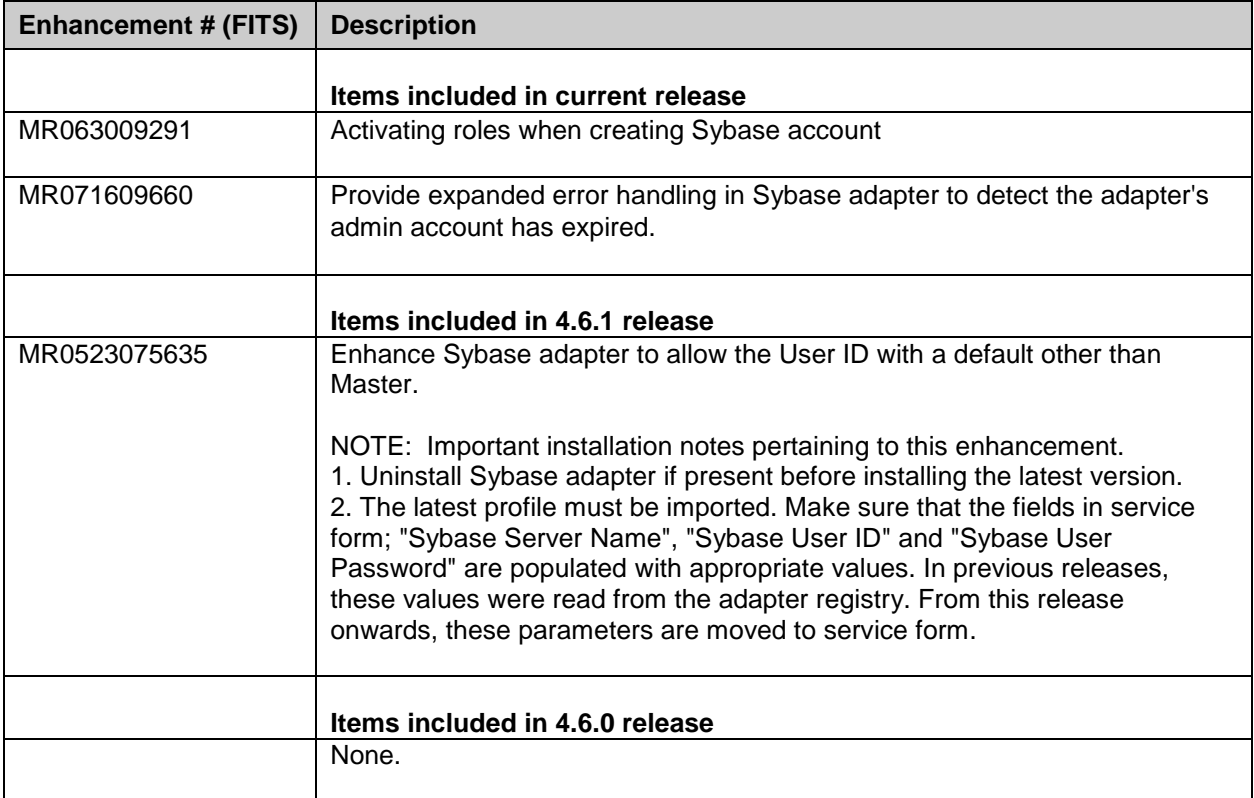

### <span id="page-4-0"></span>*Closed Issues*

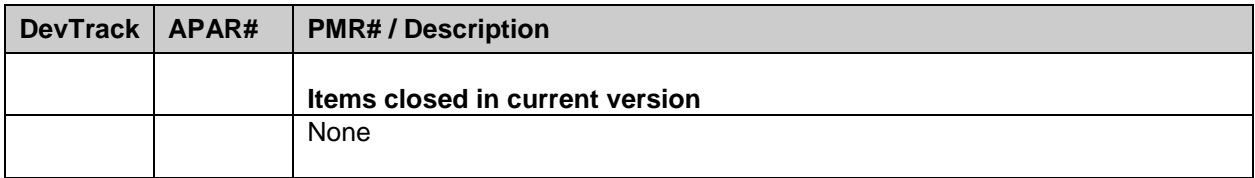

### <span id="page-4-1"></span>*Known Issues*

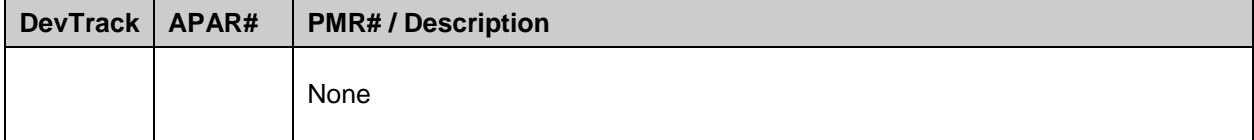

## <span id="page-5-0"></span>**Installation and Configuration Notes**

<span id="page-5-1"></span>See the IBM Tivoli Identity Manager Sybase Adapter Installation Guide for detailed instructions.

### *Corrections to Installation Guide*

The following corrections to the Installation Guide apply to this release:

None.

### <span id="page-5-2"></span>*Configuration Notes*

The following corrections to the Installation Guide apply to this release:

7.1 Defining Sybase Server Names --------------------------------

For every Sybase Server the Agent will manage, you must use the Sybase 'sdedit' utility to define the Sybase Server name. You will need:

- Sybase Server Name
- Server IP Address
- Server Port Number

-------------------------------------

The MAXIMUM number of Sybase Servers that the Agent can manage is 1000.

7.2 Defining Sybase Server Names for the Agent

For every Sybase Server that the agent will manage, you must add it to the Agent configuration. You can enter the Server Names during installation, or you can user either the serverCfg or agentCfg utility to define the Service Names. The serverCfg allows you to test the connection to Sybase and has an easier user interface than the agentCfg

For each server name, you must provide a Sybase Account and Password. The Agent will use this account to connect the Sybase server. The Sybase Account must have the following Sybase roles:

- SA\_ROLE

utility.

- SSO\_ROLE
- OPER\_ROLE

7.2.1 serverCfg Utility

 This is the preferred way to add, modify, delete, view and test the Sybase Server Names. The serverCfg utility is located in the Agent's bin directory. To start the utility, type serverCfg at the command line.

You must re-start the Agent after any additions, deletions, and

#### modification.

 Refer to the installation guide for a complete description of all the options.

#### 7.2.2 agentCfg Utility

 Although the serverCfg is the preferred way to define server name, agentCfg is described here as well. One advantage of agentCfg is that you do not need to re-start the Agent to reflect any additions, deletions, and modification. For every Sybase Server name that was defined in the Sybase interfaces file, you must supply the username and password. This is the username that the agent will use to connect to Sybase for that particular Sybase Server.

7.2.2.1 Username Setup for Sybase Server

 The user name is defined using the agentCfg utility. From the main menu of the agentCfg utility, select E (Registry Settings), then select A (Modify Non-encrypted registry settings), and then select A (Add new attribute). You are prompted to enter 'Registry item name:' This is the attribute name the Agent will look for. You MUST use SybServerX (where X a number greater that 0), for example, for the first Sybase Server use SybServer1.

You are then prompted to enter 'Registry item value:'

 This is the value the Agent will use. You must enter it in the following format:

ServerName:UserName

 ServerName is the Sybase Server name UserName is the user name that the agent will use to connect to Sybase for that particular Sybase server.

NOTE: The Server Name is case sensitive.

7.2.2.2 Password Setup for Sybase Server

The password for the Sybase Server is defined using the agentCfg utility.

 From the main menu of agentCfg, select E (Registry Settings), then select B (Modify encrypted registry settings), and then select A (Add new attribute).

You are prompted to enter 'Registry item name:'

This is the attribute name the Agent will look for.

 You MUST use SybServerXPasswd (where X a number greater that 0), for example, the first Sybase Server Password use SybServer1Passwd.  The SybServerXPasswd corresponds to the SybServerX you entered in when defining the user name for the Sybase Server (section 3.2.1), for example SybServer1Passwd is the password for SybServer1, SybServer 2Passwd is the password for SybServer 2 and so on.

You are then prompted to enter 'Registry item value:'

 This is the password for the username you entered in Section 7.2.2.1. You are prompted to enter it twice for verification.

7.3 Saving Sybase Server Names During an Upgrade ------------------------------------------------

During installation, the install script will read the existing defined Server Names from the Agent configuration registry. If you are planning to install this agent and you need to use the existing Server Names, DO NOT un-install the Agent prior to installation.

7.4 Defining a User's Access and Roles

-------------------------------------

Syntax for specifying user's access and roles on the Database Access tab of the Agent's Service Form:

Roles: dbname:role:rolename i.e. pubs:role:db\_owner Access: dbname:user:public:userid i.e. pubs:user:public:jsmith

#### 7.5 Double-Byte Character Set Support

------------------------------------- 1) Agent Supports Unicode Features only when Sybase is installed UTF-8 as the default character set.

2) Attributes in ServerCfg like Sybase Service Name, Sybase Account and Account Password are not DBCS Enabled

3) When Sybase is not configured with UTF-8 character set and if Unicode Values are processed then the following could happen

i) Attributes like UserId, Full Name and Password if added or modified will not be stored properly by the server. This will lead to Invalid data.

ii) Application will be terminated if any Unicode value is found in Database Name. Will require to Restart Agent. [ As DB-Library hangs in this case, agent terminates the application ]

4) Attribute Values of UserId, FullName and Password are restricted in length. The maximum length depends on the Language used.

[ For English, 30 characters are accepted ]

#### <span id="page-8-0"></span>**New Features in the 4.6.2 Version of the Adapter**

Sybase Adapter is enhanced to manage the active roles and display inactive roles if any after recon. After assignment of role (System as well as user defined roles) to user it will be active by default.

To support this enhancement schema of Sybase Adapter is extended.

Following new String attribute are defined in schema.dsml,

i) " erSybInactiveRoles(OID : 1.3.6.1.4.1.6054.3.72.2.12)" added in "erSybaseAccount" class.

A new label (Inactive Roles (Read Only)) is added for " erSybInactiveRoles " attribute in CustomLabels.properties file.

This attribute displays inactive roles for the user after reconciliation or user lookup. This is Read only attribute, do not provide any values during user add/mod operation. The attribute "Inactive Roles (Read only)" will only show inactive role list, you can activate this role from TIM modify operation by adding specified role to "Roles Assigned" attribute. After assigning inactive role, role is visible in both "Roles Assigned" and "Inactive Roles (Read only)" fields that means that role is active by default. To have TIM and resource in sync you will need to perform the reconciliation or user lookup operation.

# <span id="page-9-0"></span>**Supported Configurations**

### <span id="page-9-1"></span>*Installation Platform*

The IBM Tivoli Identity Manager Adapter was built and tested on the following product versions.

Adapter Installation Platform: Windows 2000 Server or Workstation Windows XP Workstation Windows 2003 Server

Managed Resource:

Sybase Adaptive Server Enterprise (ASE) v12.5 -- with -- Sybase Open Client v12.5

Sybase Adaptive Server Enterprise (ASE) v15.0 -- with -- Sybase Open Client v15.0

IBM Tivoli Identity Manager: ITIM 4.6.0 or later

#### IMPORTANT NOTE:

This Adapter manages Sybase installed on any platform but the Adapter must be installed on Windows.

## <span id="page-10-0"></span>**Notices**

This information was developed for products and services offered in the U.S.A. IBM may not offer the products, services, or features discussed in this document in other countries. Consult your local IBM representative for information on the products and services currently available in your area. Any reference to an IBM product, program, or service is not intended to state or imply that only that IBM product, program, or service may be used. Any functionally equivalent product, program, or service that does not infringe any IBM intellectual property right may be used instead. However, it is the user's responsibility to evaluate and verify the operation of any non-IBM product, program, or service.

IBM may have patents or pending patent applications covering subject matter described in this document. The furnishing of this document does not give you any license to these patents. You can send license inquiries, in writing, to:

```
IBM Director of Licensing
IBM Corporation
North Castle Drive
Armonk, NY 10504-1785
U.S.A.
```
For license inquiries regarding double-byte (DBCS) information, contact the IBM Intellectual Property Department in your country or send inquiries, in writing, to:

```
IBM World Trade Asia Corporation
Licensing
2-31 Roppongi 3-chome, Minato-ku
Tokyo 106-0032, Japan
```
**The following paragraph does not apply to the United Kingdom or any other country where such provisions are inconsistent with local law:** INTERNATIONAL BUSINESS MACHINES CORPORATION PROVIDES THIS PUBLICATION "AS IS" WITHOUT WARRANTY OF ANY KIND, EITHER EXPRESS OR IMPLIED, INCLUDING, BUT NOT LIMITED TO, THE IMPLIED WARRANTIES OF NON-INFRINGEMENT, MERCHANTABILITY OR FITNESS FOR A PARTICULAR PURPOSE. Some states do not allow disclaimer of express or implied warranties in certain transactions, therefore, this statement may not apply to you.

This information could include technical inaccuracies or typographical errors. Changes are periodically made to the information herein; these changes will be incorporated in new editions of the publication. IBM may make improvements and/or changes in the product(s) and/or the program(s) described in this publication at any time without notice.

Any references in this information to non-IBM Web sites are provided for convenience only and do not in any manner serve as an endorsement of those Web sites. The materials at those Web sites are not part of the materials for this IBM product and use of those Web sites is at your own risk. IBM may use or distribute any of the information you supply in any way it believes appropriate without incurring any obligation to you.

Licensees of this program who wish to have information about it for the purpose of enabling: (i) the exchange of information between independently created programs and other programs (including this one) and (ii) the mutual use of the information which has been exchanged should contact:

```
IBM Corporation
2ZA4/101
11400 Burnet Road
Austin, TX 78758 U.S.A.
```
Such information may be available, subject to appropriate terms and conditions, including in some cases, payment of a fee.

The licensed program described in this information and all licensed material available for it are provided by IBM under terms of the IBM Customer Agreement, IBM International Program License Agreement, or any equivalent agreement between us.

Any performance data contained herein was determined in a controlled environment. Therefore, the results obtained in other operating environments may vary significantly. Some measurements may have been made on development-level systems and there is no guarantee that these measurements will be the same on generally available systems. Furthermore, some measurements may have been estimated through extrapolation. Actual results may vary. Users of this document should verify the applicable data for their specific environment.

Information concerning non-IBM products was obtained from the suppliers of those products, their published announcements or other publicly available sources. IBM has not tested those products and cannot confirm the accuracy of performance, compatibility or any other claims related to non-IBM products. Questions on the capabilities of non-IBM products should be addressed to the suppliers of those products.

### <span id="page-11-0"></span>*Trademarks*

The following terms are trademarks or registered trademarks of International Business Machines Corporation in the United States, other countries, or both:

AIX D<sub>B2</sub> IBM IBM logo **SecureWay** Tivoli Tivoli logo Universal Database WebSphere

Lotus is a registered trademark of Lotus Development Corporation and/or IBM Corporation. Domino is a trademark of International Business Machines Corporation and Lotus Development Corporation in the United States, other countries, or both.

Microsoft, Windows, Windows NT, and the Windows logo are trademarks of Microsoft Corporation in the United States, other countries, or both.

Java and all Java-based trademarks and logos are trademarks or registered trademarks of Sun Microsystems, Inc. in the United States and other countries.

UNIX is a registered trademark of The Open Group in the United States and other countries.

Other company, product, and service names may be trademarks or service marks of others.

# End of Release Notes